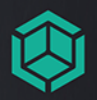

# Ewa Ross, Jacek Ross Unity i C#

 $\sqrt{a}$ 

 $\sqrt{6}$ 

Heliony

PODSTAWY PROGRAMOWANIA GIER

Wszelkie prawa zastrzeżone. Nieautoryzowane rozpowszechnianie całości lub fragmentu niniejszej publikacji w jakiejkolwiek postaci jest zabronione. Wykonywanie kopii metodą kserograficzną, fotograficzną, a także kopiowanie książki na nośniku filmowym, magnetycznym lub innym powoduje naruszenie praw autorskich niniejszej publikacji.

Wszystkie znaki występujące w tekście są zastrzeżonymi znakami firmowymi bądź towarowymi ich właścicieli.

Autor oraz wydawca dołożyli wszelkich starań, by zawarte w tej książce informacje były kompletne i rzetelne. Nie biorą jednak żadnej odpowiedzialności ani za ich wykorzystanie, ani za związane z tym ewentualne naruszenie praw patentowych lub autorskich. Autor oraz wydawca nie ponoszą również żadnej odpowiedzialności za ewentualne szkody wynikłe z wykorzystania informacji zawartych w książce.

Redaktor prowadzący: Małgorzata Kulik

Projekt okładki: Studio Gravite / Olsztyn Obarek, Pokoński, Pazdrijowski, Zaprucki Grafika na okładce została wykorzystana za zgodą Shutterstock.com

Helion S.A. ul. Kościuszki 1c, 44-100 Gliwice tel. 32 231 22 19, 32 230 98 63 e-mail: *helion@helion.pl*  WWW: *https://helion.pl* (księgarnia internetowa, katalog książek)

Drogi Czytelniku! Jeżeli chcesz ocenić tę książkę, zajrzyj pod adres *https://helion.pl/user/opinie/unityv* Możesz tam wpisać swoje uwagi, spostrzeżenia, recenzję.

Kody źródłowe wybranych przykładów dostępne są pod adresem: *https://ftp.helion.pl/przyklady/unityv.zip*

ISBN: 978-83-283-9237-3

Copyright © Ewa Ross, Jacek Ross 2018, 2022

Printed in Poland.

[• Kup książkę](https://helion.pl/rf/unityv)

- 
- Oceń książkę • Oceń książkę
- 
- [Księgarnia internetowa](https://ebookpoint.pl/r/4CAKF)<br>• Lubię to! » Nasza społeczność • Lubię to! » Nasza społeczność

# Spis treści

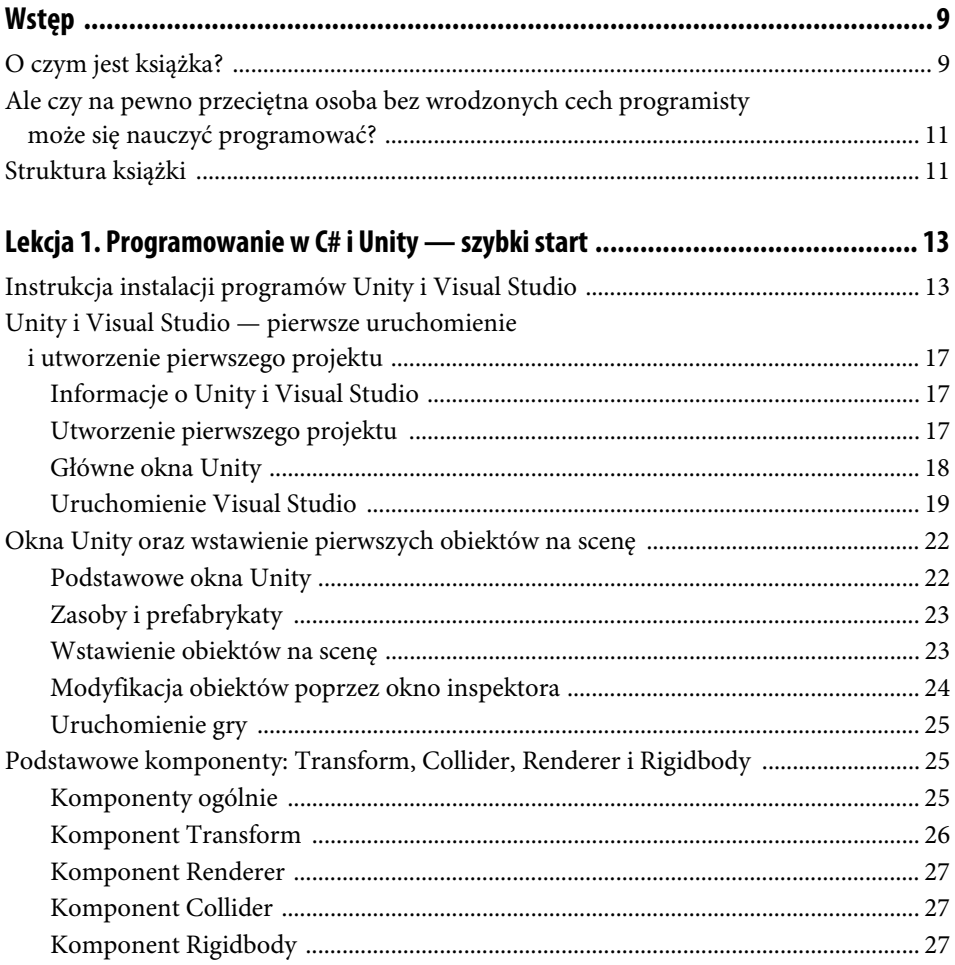

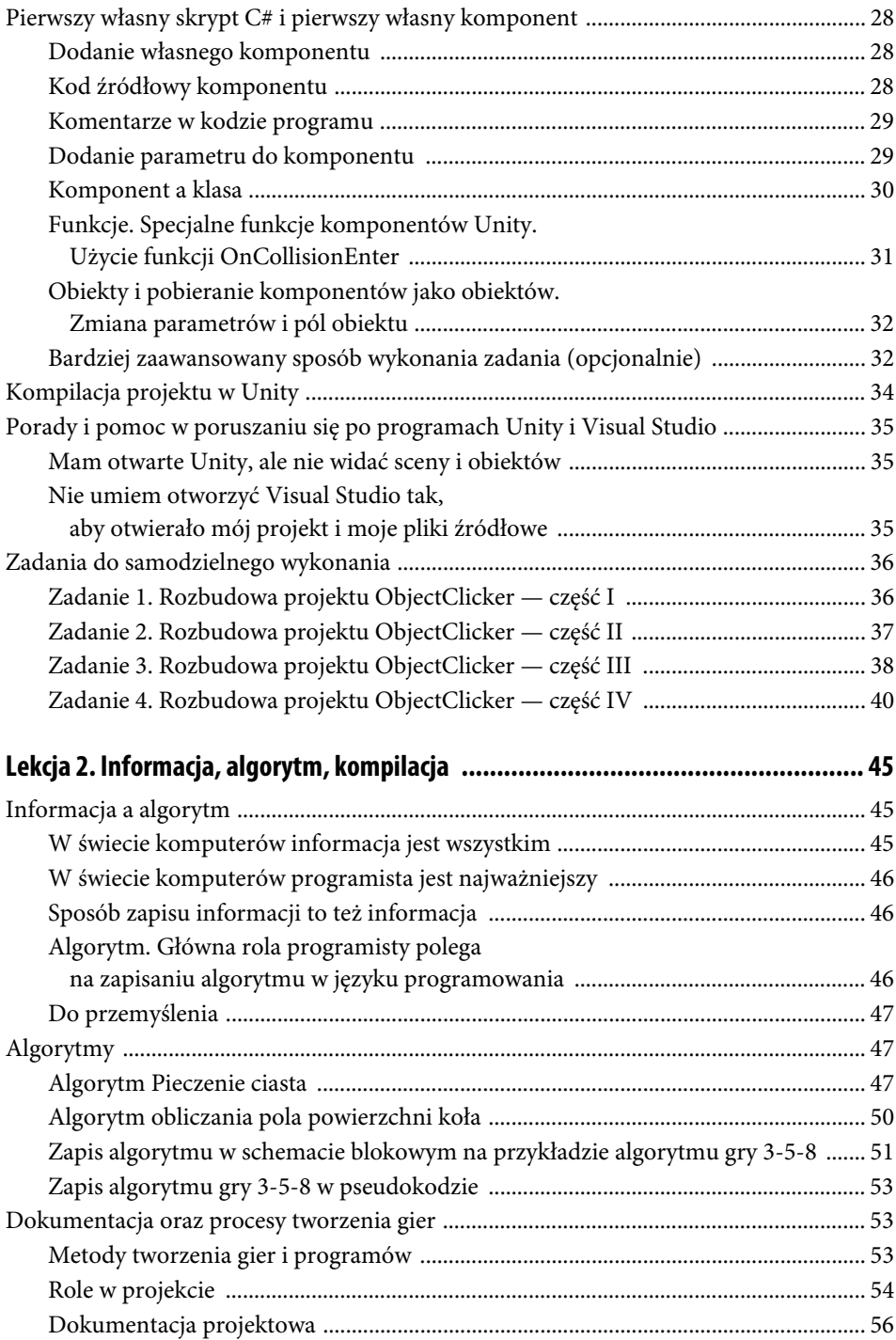

 $5\phantom{.0}$ 

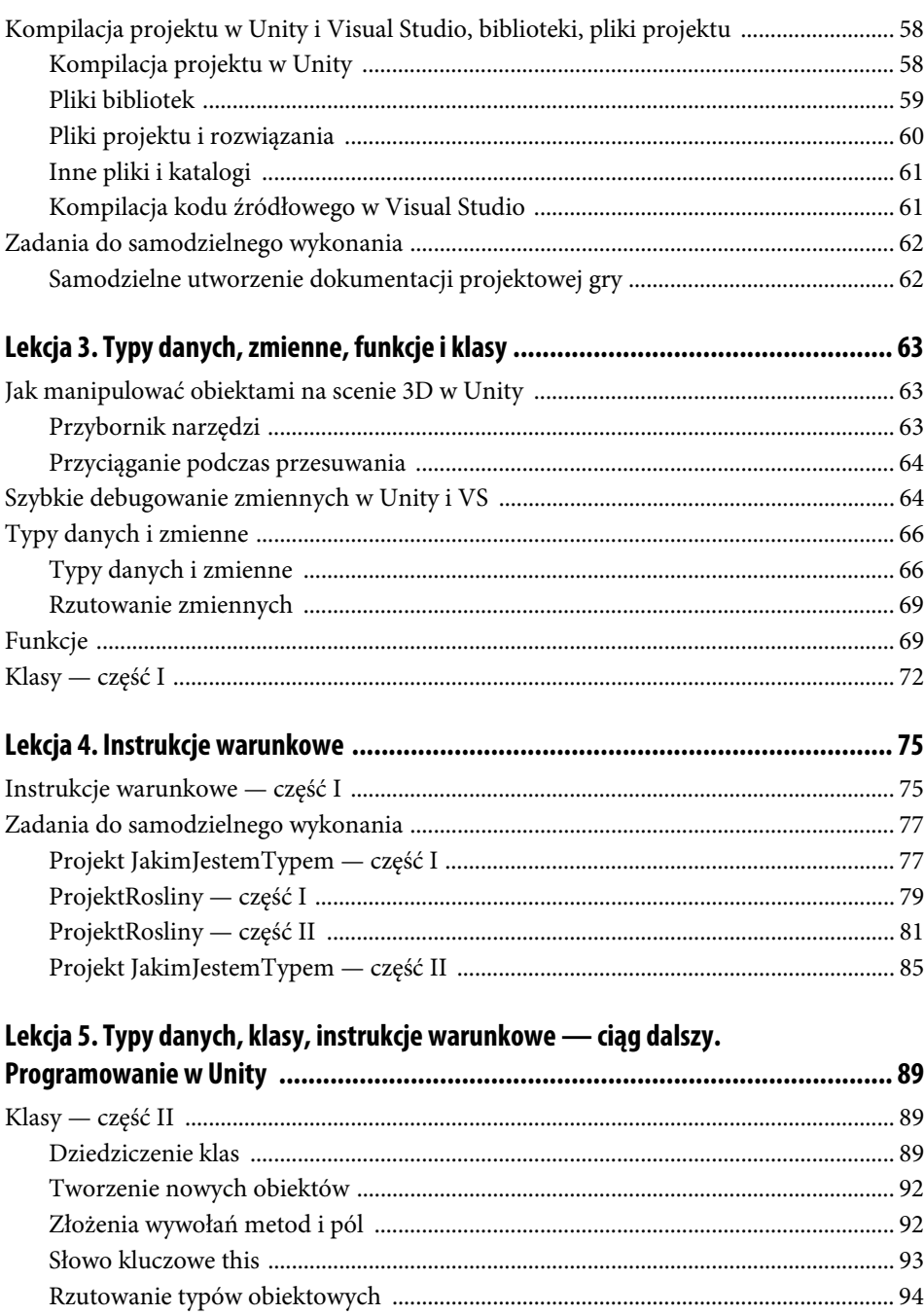

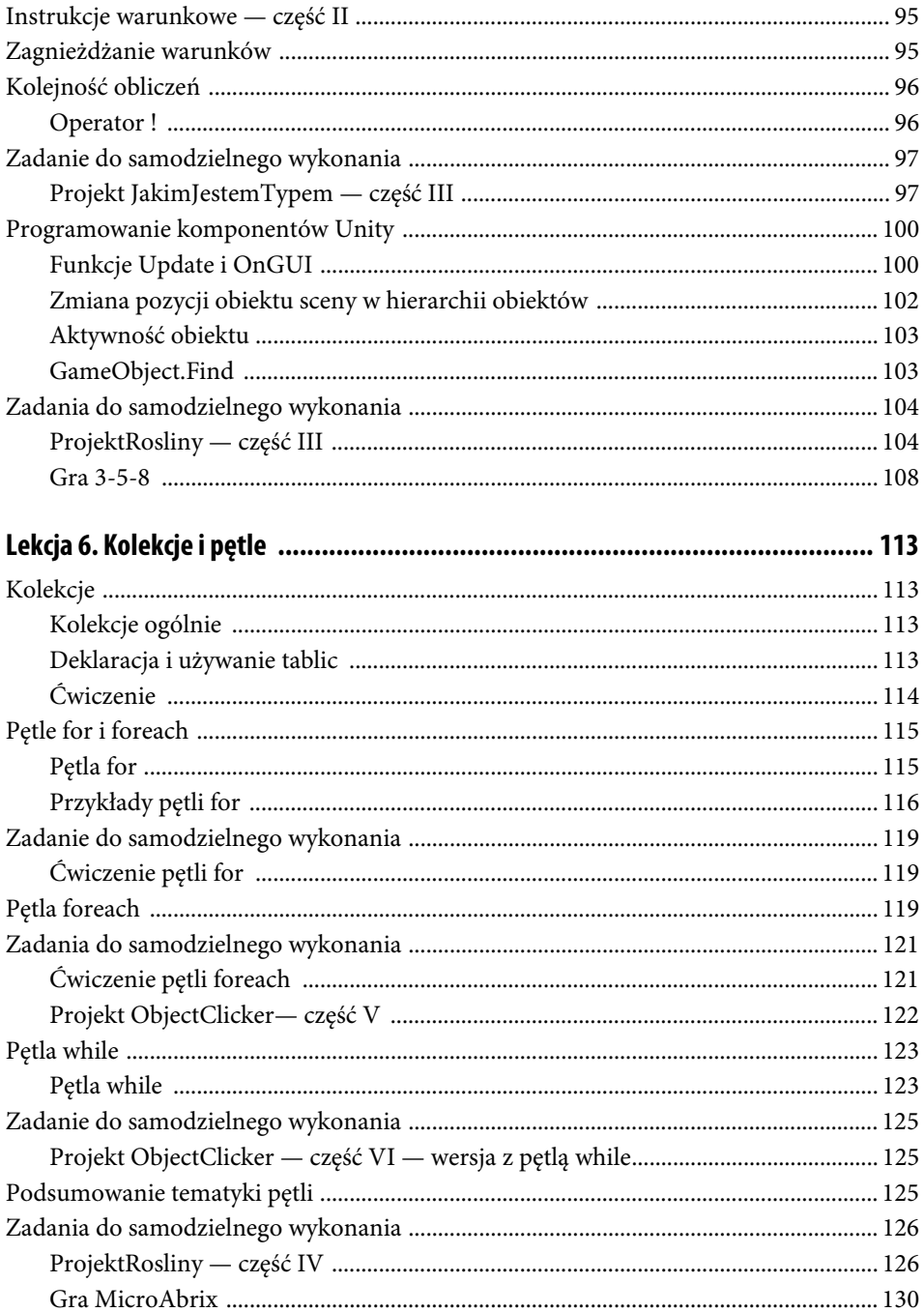

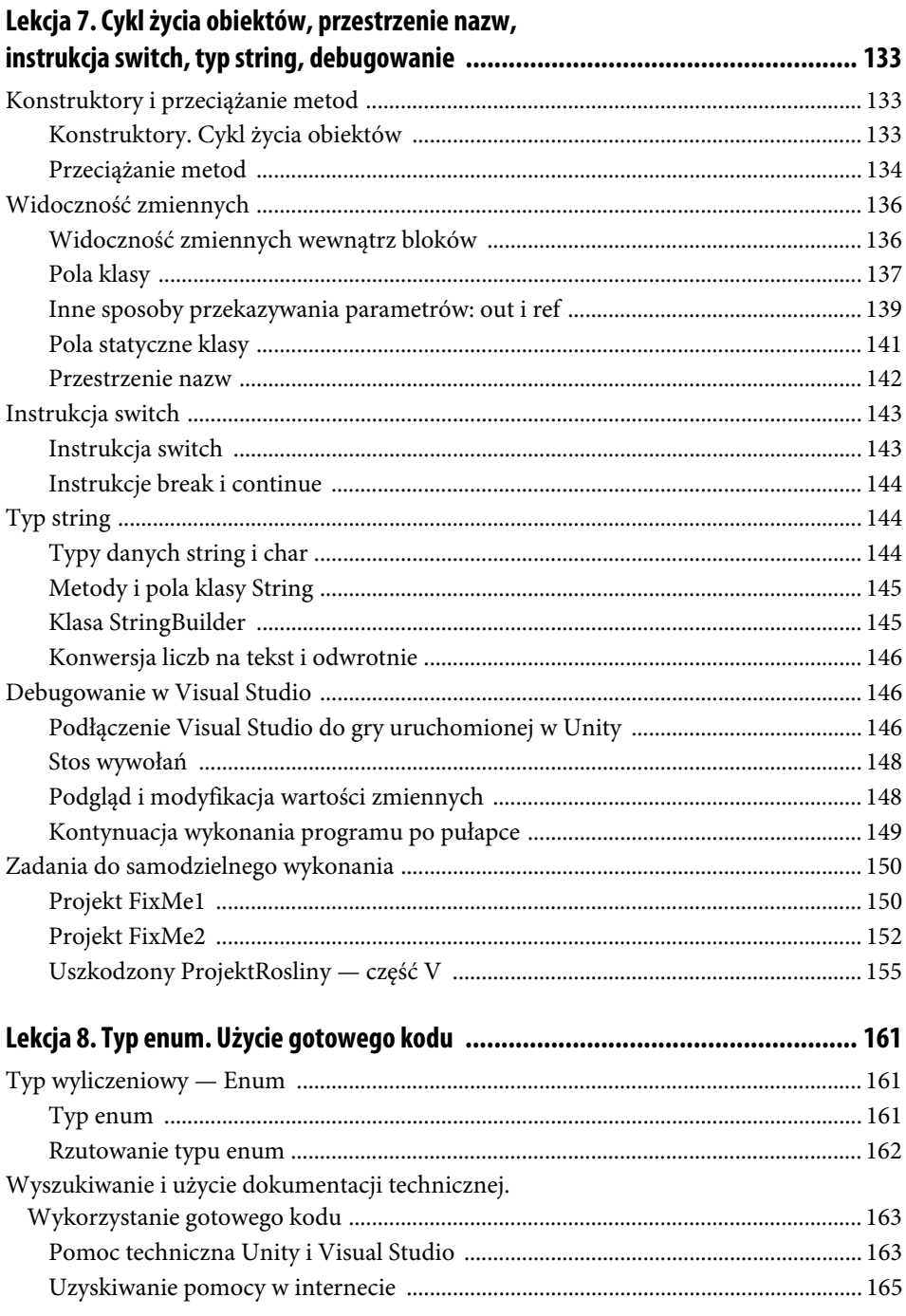

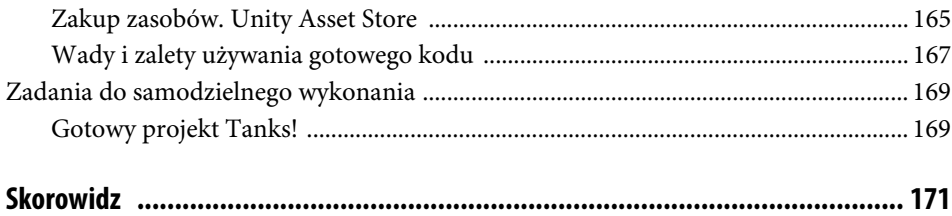

# Lekcja 4. **Instrukcje warunkowe**

# **Instrukcje warunkowe — część I**

Podczas omawiania algorytmów widzieliśmy, jak wykonanie kodu programu może rozgałęziać się w zależności od pewnego warunku. Przykładowo, jeśli zmienna X ma wartość większą niż 10, dodaj do niej 1, a jeśli mniejszą, dodaj 2. Zapisuje się to tak jak na listingu 4.1.

**LISTING 4.1.** Przykład instrukcji warunkowej

if (X > 10)  $X$  += 1; else  $X + = 2$ ;

W nawiasach po słowie kluczowym if powinien znaleźć się **warunek** — zestaw obliczeń, których wynikiem jest true (tak) albo false (nie). Następnie pojawia się operacja (tutaj: dodania wartości 1 do X), która jest wykonywana, jeśli warunek ma wartość true. Po słowie kluczowym else możemy wpisać operację wykonywaną, jeśli warunek ma wartość false. Część po else nie jest wymagana.

Zamiast pojedynczej operacji można wpisać wiele operacji, umieszczając je w nawiasach klamrowych jak na listingu 4.2.

**LISTING 4.2.** Przykład rozbudowanej instrukcji warunkowej

```
if (X > 10){
    X + = 1;Y = 0;
}
else
{
    X += 2;
    Y = -1;}
```
Jako warunku można użyć również zmiennej typu bool.

Operatory, które służą do tworzenia warunków, to:

- **==**, czyli operator równości, np. A == B zwraca true, tylko jeśli A ma taką wartość jak B;
- **!=**, czyli operator różnicy, np. A != B zwraca true, tylko jeśli A ma inną wartość niż B;
- **>** lub **<**, czyli operatory większości i mniejszości, np. A > B zwraca true, tylko jeśli A jest większe niż B;
- > lub <=, czyli operatory "większy lub równy" oraz "mniejszy lub równy", np. A <= B zwraca true, tylko jeśli A jest mniejsze lub równe B.

Operatory te można bez przeszkód stosować na typach prostych takich jak int czy bool, ale na typach obiektowych można stosować tylko operatory == i !=, które sprawdzają, czy dwie zmienne mają przypisany dokładnie ten sam obiekt.

Specjalną wartością dla zmiennych obiektowych jest **null**. Oznacza ona, że nie jest przypisany żaden obiekt. Uwaga: próba wywołania funkcji dla zmiennej obiektowej o wartości null zawsze skończy się błędem wykonania programu. Dobrą praktyką jest więc sprawdzanie, czy taka wartość jest przypisana do zmiennej, zawsze kiedy nie ma co do tego absolutnej pewności — jak np. na listingu 4.3.

**LISTING 4.3.** Przykład użycia słowa kluczowego null

```
void Funkcja(JakasKlasa1 JakasZmienna)
{
     if (JakasZmienna != null)
         JakasZmienna.CiekawaFunkcja(7);
}
```
Gdyby do funkcji Funkcja w parametrze JakasZmienna trafiła wartość null, wywołanie metody CiekawaFunkcja zwróciłoby błąd. Sprawdzamy jednak za pomocą warunku, czy w zmiennej znajduje się null. Jeśli nie, na pewno jest to jakiś obiekt, dla którego możemy wywołać metodę CiekawaFunkcja.

## **Zadania do samodzielnego wykonania**

#### **Projekt JakimJestemTypem — część I**

Czas: około 30 – 40 minut.

#### **Zadanie**

Zadaniem kursanta jest utworzenie prostej gry (można wykorzystać jeden z projektów z lekcji 1.), w której będzie się znajdować kilka brył 3D mających jeden z trzech komponentów:

- komponent z polem typu całkowitego,
- komponent z polem typu zmiennoprzecinkowego,
- komponent z polem typu bool.

Obiekt RigidbodyFPSController z gry powinien posiadać komponent o nazwie Gracz, którego zadaniem będzie zbadanie po zaistnieniu kolizji z jedną z brył, jaki komponent posiada bryła, a następnie pobranie z niego wartości i dodanie do wewnętrznej sumy:

- wartości pola całkowitego,
- wartości pola zmiennoprzecinkowego zrzutowanej na typ całkowity,
- 1, jeżeli wartość pola typu bool to true.

Po każdym dodaniu Gracz powinien wypisać na konsoli aktualną wartość wewnętrznej sumy.

#### **Rozwiązanie**

Plik Gracz.cs:

```
using System.Collections;
using System.Collections.Generic;
using UnityEngine;
public class Gracz : MonoBehaviour {
     private float Suma;
     void Start () {
       Suma = 0f;
     }
     private void OnCollisionEnter(Collision collision)
     {
         KomponentZLiczbaCalkowita ObiektZLiczbaCalkowita =
         collision.collider.GetComponent<KomponentZLiczbaCalkowita>();
         KomponentZLiczbaZmiennoprzecinkowa ObiektZLiczbaZmiennoprzec =
         collision.collider.GetComponent<KomponentZLiczbaZmiennoprzecinkowa>();
         KomponentZPolemBool ObiektZPoleBool =
         collision.collider.GetComponent<KomponentZPolemBool>();
```

```
 if(ObiektZLiczbaCalkowita != null)
         {
             int wartosc = ObiektZLiczbaCalkowita.Liczba;
             Debug.Log("Trafiony ma typ z liczbą całkowitą: " + wartosc.ToString());
             Suma = Suma + wartosc;
         } else if (ObiektZLiczbaZmiennoprzec != null)
\overline{\mathcal{L}} int wartosc = (int)ObiektZLiczbaZmiennoprzec.Liczba;
             Debug.Log("Trafiony ma typ z liczbą zmiennoprzecinkową, zmieniamy ją na: " +
             wartosc.ToString());
             Suma = Suma + wartosc;
         }
         else if (ObiektZPoleBool != null)
\overline{\mathcal{L}} int wartosc = 0;
             if(ObiektZPoleBool.PoleBool == true )
 {
                wartosc = 1;
                Debug.Log("Trafiony ma typ z polem bool o wartości true, dodajemy 1 do sumy");
             } else Debug.Log("Trafiony ma typ z polem bool o wartości false");
             Suma = Suma + wartosc;
 }
         Debug.Log("Suma wynosi: " + Suma.ToString());
    }
```
Plik KomponentZLiczbaCalkowita.cs:

```
using System.Collections;
using System.Collections.Generic;
using UnityEngine;
public class KomponentZLiczbaCalkowita : MonoBehaviour {
     public int Liczba;
}
```
Plik KomponentZLiczbaZmiennoprzecinkowa.cs:

```
using System.Collections;
using System.Collections.Generic;
using UnityEngine;
public class KomponentZLiczbaZmiennoprzecinkowa : MonoBehaviour {
     public float Liczba;
     // Update is called once per frame
     void Update () {
             int JestemIntem;
             float JestemFloatem = 2.7f;
             JestemIntem = (int)JestemFloatem;
     }
}
```
Plik KomponentZPolemBool.cs:

```
using System.Collections;
using System.Collections.Generic;
using UnityEngine;
```
}

```
public class KomponentZPolemBool : MonoBehaviour {
    public bool PoleBool;
}
```
### **ProjektRosliny — część I**

Czas: około 45 – 60 minut.

#### **Zadanie**

W lekcji 2. jedno z zadań dodatkowych związane było z projektem o nazwie ProjektRosliny. Kursant miał za zadanie utworzenie dokumentacji projektowej do takiej właśnie gry. Nadszedł teraz czas na utworzenie rozwiązania dla pierwszej wersji tej gry.

Celem gry jest podniesienie sadzonek (po jednej) i zaniesienie ich do doniczek. Kliknięcie w doniczkę, gdy gracz niesie sadzonkę, powoduje zasadzenie drzewa. Gra kończy się, gdy gracz zasadzi poprawnie co najmniej 3 drzewa.

W projekcie o nazwie ProjektRosliny\_szablon znajdziesz puste sceny zawierające zasoby graficzne niezbędne do realizacji gry, w tym m.in. sadzonki w grupie obiektów Sadzonki, rośliny dorosłe w grupie obiektów Rosliny oraz doniczki w grupie obiektów Doniczki.

#### **Podpowiedź**

Utwórz komponenty Doniczka, Sadzonka i Gracz. Niech komponent Gracz będzie przypisany do obiektu FPSRigidbodyController i niech zapamiętuje, czy gracz niesie sadzonkę, za pomocą publicznej zmiennej typu Sadzonka. Komponent Doniczka może reagować na dotknięcie swojego obiektu na scenie uruchomieniem funkcji OnCollisionEnter i wprowadzeniem odpowiednich zmian związanych z obiektami sadzonek i roślin. Powiąż sadzonkę z odpowiadającą jej rośliną, dodając w klasie Sadzonka publiczne pole typu GameObject. Do pola typu GameObject w edytorze Unity możesz przypisać dowolny obiekt, posiadający dowolną liczbę i typ komponentów.

#### **Rozwiązanie**

```
Plik Gracz.cs:
```

```
using System.Collections;
using System.Collections.Generic;
using UnityEngine;
public class Gracz : MonoBehaviour {
     public Sadzonka NiesionaSadzonka;
     private int LiczbaPosadzonychRoslin;
     // Use this for initialization
     void Start () {
         LiczbaPosadzonychRoslin = 0;
     }
     public void PosadzonoRosline()
     {
```

```
 // przestajemy nieść sadzonkę, właśnie ją zasadziliśmy
         NiesionaSadzonka = null;
         // sprawdzamy, ile roślin zostało już posadzonych
         LiczbaPosadzonychRoslin++;
         if(LiczbaPosadzonychRoslin == 3)
          { // zwycięstwo!
              Debug.Log("Zwycięstwo!!!");
              Collider ColliderGracza = GetComponent<Collider>();
              ColliderGracza.enabled = false;
         }
     }
}
Plik Doniczka.cs:
using System.Collections;
using System.Collections.Generic;
using UnityEngine;
public class Doniczka : MonoBehaviour {
     private void OnCollisionEnter(Collision collision)
     {
         Gracz obiektGracz = collision.collider.GetComponent<Gracz>();
         // uwaga! sprawdzamy, czy gracz cokolwiek niesie, aby próba wejścia na doniczkę bez sadzonki nie
         // spowodowała błędu
         if (obiektGracz.NiesionaSadzonka != null)
\overline{\mathcal{L}} Sadzonka doZasadzeniaSadzonka = obiektGracz.NiesionaSadzonka;
              GameObject doZasadzeniaRoslina = doZasadzeniaSadzonka.Roslina;
              // włączamy roślinę
              Transform transformRosliny = doZasadzeniaRoslina.GetComponent<Transform>();
              // GetComponentInChildren<Renderer>() szuka komponentu Renderer w podobiektach tego obiektu;
              // szukamy renderera obiektu o nazwie RoslinaX_Obiekt
             Renderer rendererRosliny = transformRosliny.GetComponentInChildren<Renderer>();
              rendererRosliny.enabled = true;
              // przemieszczamy roślinę, aby znalazła się w doniczce
              Transform transformDoniczki = GetComponent<Transform>();
              Vector3 pozycja = transformRosliny.position;
              pozycja.x = transformDoniczki.position.x;
              pozycja.y = transformDoniczki.position.y;
              pozycja.z = transformDoniczki.position.z;
              transformRosliny.position = pozycja;
              // powiadamiamy obiekt gracza, że została posadzona roślina
              obiektGracz.PosadzonoRosline();
         }
         else
              Debug.Log("Gracz nie ma sadzonki.");
     }
}
Plik Sadzonka.cs:
using System.Collections;
```

```
using System.Collections.Generic;
using UnityEngine;
```

```
public class Sadzonka : MonoBehaviour {
     public GameObject Roslina;
     // Use this for initialization
     void Start () {
         // sprawdzamy, czy w edytorze na pewno zostało ustawione pole Roslina
         if (Roslina == null)
              Debug.LogError("Brak ustawienia pola Roslina! ");
         // na starcie dorosła roślina ma zniknąć
         Transform transformRosliny = Roslina.GetComponent<Transform>();
         // GetComponentInChildren<Renderer>() szuka komponentu Renderer w podobiektach tego obiektu;
         // szukamy renderera obiektu o nazwie RoslinaX_Obiekt
        Renderer rendererRosliny = transformRosliny.GetComponentInChildren<Renderer>();
         rendererRosliny.enabled = false;
     }
     private void OnCollisionEnter(Collision collision)
     {
         Gracz obiektGracz = collision.collider.GetComponent<Gracz>();
         obiektGracz.NiesionaSadzonka = this;
         // wyłączamy sadzonkę
         Transform transformSadzonki = GetComponent<Transform>();
        Renderer rendererSadzonki = transformSadzonki.GetComponentInChildren<Renderer>();
        Collider colliderSadzonki = transformSadzonki.GetComponentInChildren<Collider>();
         rendererSadzonki.enabled = false;
         colliderSadzonki.enabled = false;
     }
}
```
### **ProjektRosliny — część II**

Czas: około 90 minut.

#### **Zadanie**

Grę utworzoną w poprzednim zadaniu, ProjektRosliny, rozbuduj do drugiej wersji. W kilku miejscach na ziemi powinny leżeć konewki. Gracz może podnieść konewkę i nieść ją równocześnie z sadzonką. Dotknięcie doniczki, gdy gracz niesie sadzonkę, powinno spowodować posadzenie sadzonki (w doniczce powinna pojawić się mała roślina), a dotknięcie doniczki, gdy jest w niej sadzonka i gracz niesie konewkę, powinno powodować, że wyrośnie drzewo. Warunki zwycięstwa nie zmieniają się, ale gracz może też przegrać — zablokuje się, jeżeli weźmie więcej niż jedną konewkę naraz.

W materiałach dołączonych do książki znajdziesz katalog WateringCan, a w nim zasoby graficzne dla konewki (w tym gotowy do użycia na scenie obiekt-prefabrykat o nazwie WateringCanPrefab).

#### **Podpowiedź**

Rozmiar kodu źródłowego rośnie i niektóre jego fragmenty są coraz bardziej rozbudowane albo wykonywane kilka razy. Przykładowo, z pewnością trzeba będzie kilka razy zmieniać ustawienie, czy sadzonka jest widoczna, czy nie. W takich przypadkach do dobrych praktyk należy przeniesienie fragmentu kodu, który za dane działanie odpowiada,

do osobnej funkcji. Dobrym miejscem jest klasa Sadzonka. Takie modyfikacje kodu źródłowego pod wpływem nowych wymagań są typowe dla programowania zwinnego i nazywają się **refaktoryzacją**.

Gra zawiera już sporo logiki działań i nie jest całkowicie liniowa. Może się zdarzyć, że źle zakodujesz któryś z warunków i w trakcie testowania gry pojawi się błąd spowodowany odwołaniem do pola w obiekcie null. Unity wyświetla wówczas w konsoli szczegółową informację o tym, w którym pliku źródłowym i w której jego linii wystąpił błąd, np.:

```
NullReferenceException: Object reference not set to an instance of an object
Doniczka.OnCollisionEnter(UnityEngine.Collision collision) (at Assets/Doniczka.cs:22)
```
W tym przypadku warto zajrzeć do pliku Doniczka.cs (komponent Doniczka), do linii o numerze 22 (numery linii wypisane są po lewej stronie okna z kodem źródłowym). W dalszej części kursu dowiesz się jeszcze, jak zatrzymywać wykonanie programu w konkretnej linii i jak badać stan zmiennych w tym momencie.

#### **Rozwiązanie**

#### Plik Gracz.cs:

```
using System.Collections;
using System.Collections.Generic;
using UnityEngine;
public class Gracz : MonoBehaviour {
     public Sadzonka NiesionaSadzonka;
     public bool NiesionaKonewka;
     private int LiczbaPosadzonychRoslin;
     // Use this for initialization
     void Start () {
         LiczbaPosadzonychRoslin = 0;
     }
     public void PosadzonoSadzonke()
     {
         // przestajemy nieść sadzonkę, właśnie ją zasadziliśmy
         NiesionaSadzonka = null;
     }
     public void WyrosloDrzewo()
\{ // przestajemy nieść sadzonkę, właśnie ją zasadziliśmy, nie niesiemy też już konewki
         NiesionaSadzonka = null;
         NiesionaKonewka = false;
         // sprawdzamy, ile roślin zostało już posadzonych
         LiczbaPosadzonychRoslin++;
         if(LiczbaPosadzonychRoslin == 3)
             { // zwycięstwo!
              Debug.Log("Zwycięstwo!!!");
              Collider ColliderGracza = GetComponent<Collider>();
              ColliderGracza.enabled = false;
          }
     }
}
```

```
Plik Doniczka.cs:
using System.Collections;
using System.Collections.Generic;
using UnityEngine;
public class Doniczka : MonoBehaviour {
     public Sadzonka posadzonaSadzonka;
     // Use this for initialization
     void Start () {
         posadzonaSadzonka = null;
     }
     // Update is called once per frame
     void Update () {
 }
     private void OnCollisionEnter(Collision collision)
     {
         Gracz obiektGracz = collision.collider.GetComponent<Gracz>();
         // sprawdzamy, czy gracz próbuje podlać sadzonki w doniczce
          if (posadzonaSadzonka != null && obiektGracz.NiesionaKonewka)
\overline{\mathcal{L}} NiechWyrosnieDrzewo(obiektGracz);
 }
         // sprawdzamy, czy gracz niesie sadzonkę do posadzenia;
         // uwaga: gracz może posadzić sadzonkę na miejscu innej sadzonki — przegra wówczas grę
         else if (obiektGracz.NiesionaSadzonka != null)
\overline{\mathcal{L}} posadzonaSadzonka = obiektGracz.NiesionaSadzonka;
              // przenosimy sadzonkę w nowe miejsce
              Transform transformSadzonki = posadzonaSadzonka.GetComponent<Transform>();
              Transform transformDoniczki = GetComponent<Transform>();
              Vector3 pozycja = transformSadzonki.position;
              pozycja.x = transformDoniczki.position.x;
              pozycja.y = transformDoniczki.position.y;
              pozycja.z = transformDoniczki.position.z;
              transformSadzonki.position = pozycja;
              posadzonaSadzonka.WlaczRenderer(true);
              obiektGracz.PosadzonoSadzonke();
          }
         else
              Debug.Log("Gracz nie ma sadzonki.");
     }
     // jeśli wszystkie warunki zostaną spełnione, wywołamy tę funkcję, aby wyrosło drzewo;
     // w 1. wersji projektu kod ten znajdował się w funkcji OnCollisionEnter,
     // ale gdy rozmiar kodu pojedynczej funkcji rośnie, dla czytelności warto go podzielić
     private void NiechWyrosnieDrzewo(Gracz obiektGracz)
\left\{ \begin{array}{c} \end{array} \right. GameObject doZasadzeniaRoslina = posadzonaSadzonka.Roslina;
         // włączamy roślinę
         Transform transformRosliny = doZasadzeniaRoslina.GetComponent<Transform>();
         // GetComponentInChildren<Renderer>() szuka komponentu Renderer w podobiektach tego obiektu;
         // szukamy renderera obiektu o nazwie RoslinaX_Obiekt
        Renderer rendererRosliny = transformRosliny.GetComponentInChildren<Renderer>();
         rendererRosliny.enabled = true;
         // przemieszczamy roślinę, tak aby znalazła się w doniczce
```

```
 Transform transformDoniczki = GetComponent<Transform>();
         Vector3 pozycja = transformRosliny.position;
         pozycja.x = transformDoniczki.position.x;
         pozycja.y = transformDoniczki.position.y;
         pozycja.z = transformDoniczki.position.z;
         transformRosliny.position = pozycja;
         // wyłączamy sadzonkę w doniczce
         posadzonaSadzonka.WlaczRenderer(false);
         // powiadamiamy obiekt gracza, że została posadzona roślina
         obiektGracz.WyrosloDrzewo();
         // rośnie już drzewo, a nie sadzonka
         posadzonaSadzonka = null;
     }
}
Plik Sadzonka.cs:
using System.Collections;
using System.Collections.Generic;
using UnityEngine;
public class Sadzonka : MonoBehaviour {
     public GameObject Roslina;
     // Use this for initialization
     void Start () {
         // sprawdzamy, czy w edytorze na pewno zostało ustawione pole Roslina
         if (Roslina == null)
              Debug.LogError("Brak ustawienia pola Roslina! ");
         // na starcie dorosła roślina ma zniknąć
         Transform transformRosliny = Roslina.GetComponent<Transform>();
         // GetComponentInChildren<Renderer>() szuka komponentu Renderer w podobiektach tego obiektu;
         // szukamy renderera obiektu o nazwie RoslinaX_Obiekt
         Renderer rendererRosliny = transformRosliny.GetComponentInChildren<Renderer>();
         rendererRosliny.enabled = false;
     }
     private void OnCollisionEnter(Collision collision)
     {
         Gracz obiektGracz = collision.collider.GetComponent<Gracz>();
         obiektGracz.NiesionaSadzonka = this;
         // wyłączamy sadzonkę
         WlaczRenderer(false);
         WlaczCollider(false);
     }
     public void WlaczCollider(bool CzyWlaczyc)
     {
         Collider ColliderSadzonki = GetComponentInChildren<Collider>();
         ColliderSadzonki.enabled = CzyWlaczyc;
     }
     public void WlaczRenderer(bool CzyWlaczyc)
     {
        Renderer RendererSadzonki = GetComponentInChildren<Renderer>();
         RendererSadzonki.enabled = CzyWlaczyc;
     }
}
```

```
Plik Konewka.cs:
```

```
using System.Collections;
using System.Collections.Generic;
using UnityEngine;
public class Konewka : MonoBehaviour {
     private void OnCollisionEnter(Collision collision)
     {
         Gracz obiektGracz = collision.collider.GetComponent<Gracz>();
         obiektGracz.NiesionaKonewka = true;
         // wyłączamy tę konewkę
         Collider colliderKonewki = GetComponent<Collider>();
         gameObject.SetActive(false);
         colliderKonewki.enabled = false;
     }
}
```
#### **Projekt JakimJestemTypem — część II**

Czas: około 60 minut.

#### **Zadanie**

Projekt JakimJestemTypem należy rozbudować o nowy komponent, który zamiast pola z typem prostym będzie zawierał trzy pola z typami obiektowymi. Tymi typami będą klasy, które utworzyliśmy w trakcie lekcji (a więc komponenty z typami prostymi).

Inaczej mówiąc, w rozwiązaniu powinien pojawić się następujący schemat:

- KomponentzPolemObiektowym,
- pole ObiektZIntem typu KomponentZLiczbaCalkowita,
- pole ObiektZFloatem typu KomponentZLiczbaZmiennoprzecinkowa,
- pole ObiektZBoolem typu KomponentZPolemBool.

KomponentzPolemObiektowym powinien mieć funkcję, która sama wyznaczy sumę dla posiadanych przez niego obiektów.

Gdy skończysz, poeksperymentuj według własnego uznania, dodając więcej obiektów na scenę, dodatkowe złożone komponenty itp.

#### **Podpowiedź**

Pola obiektowe uzupełnij w edytorze (w przyszłości dowiesz się, jak tworzyć nowe obiekty w kodzie). Aby to zrobić, najpierw musi istnieć obiekt na scenie z odpowiednim komponentem. Utwórz kilka ukrytych obiektów bez reprezentacji graficznej, które będą posiadały wyłącznie komponent Transform i ten z komponentów z lekcji, który chcesz zastosować i przypisać do pola obiektowego.

#### **Rozwiązanie**

```
Plik Gracz.cs:
using System.Collections;
using System.Collections.Generic;
using UnityEngine;
public class Gracz : MonoBehaviour {
     private float Suma;
    // Use this for initialization
     void Start () {
        Suma = 0f;
     }
     private void OnCollisionEnter(Collision collision)
     {
         KomponentZLiczbaCalkowita ObiektZLiczbaCalkowita =
         collision.collider.GetComponent<KomponentZLiczbaCalkowita>();
         KomponentZLiczbaZmiennoprzecinkowa ObiektZLiczbaZmiennoprzec =
         collision.collider.GetComponent<KomponentZLiczbaZmiennoprzecinkowa>();
         KomponentZPolemBool ObiektZPoleBool =
         collision.collider.GetComponent<KomponentZPolemBool>();
         KomponentZPolemObiektowym ObiektZObiektami =
         collision.collider.GetComponent<KomponentZPolemObiektowym>();
         if (ObiektZLiczbaCalkowita != null)
         {
             int wartosc = ObiektZLiczbaCalkowita.Liczba;
             Debug.Log("Trafiony ma typ z liczbą całkowitą: " + wartosc.ToString());
             Suma = Suma + wartosc;
         }
         if (ObiektZLiczbaZmiennoprzec != null)
 {
             int wartosc = (int)ObiektZLiczbaZmiennoprzec.Liczba;
             Debug.Log("Trafiony ma typ z liczbą zmiennoprzecinkową, zmieniamy ją na: " +
             wartosc.ToString());
             Suma = Suma + wartosc;
 }
         if (ObiektZPoleBool != null)
\overline{\mathcal{L}}int wartosc = 0;
             if(ObiektZPoleBool.PoleBool == true )
\{wartosc = 1;
                 Debug.Log("Trafiony ma typ z polem bool o wartości true, dodajemy 1 do sumy");
             } else Debug.Log("Trafiony ma typ z polem bool o wartości false");
             Suma = Suma + wartosc;
         }
         if (ObiektZObiektami != null)
\overline{\mathcal{L}} int wartosc = ObiektZObiektami.PodajSwojaSume();
             Debug.Log("Suma dla komponentu z polami obiektowymi wynosi: " +
             wartosc.ToString());
             Suma = Suma + wartosc;
 }
         Debug.Log("Suma wynosi: " + Suma.ToString());
     }
}
```
Plik KomponentZPolemObiektowym.cs:

```
using System.Collections;
using System.Collections.Generic;
using UnityEngine;
public class KomponentZPolemObiektowym : MonoBehaviour {
     public KomponentZLiczbaCalkowita ObiektZIntem;
     public KomponentZLiczbaZmiennoprzecinkowa ObiektZFloatem;
     public KomponentZPolemBool ObiektZBoolem;
     public int PodajSwojaSume()
     {
         int Suma = 0;
         if (ObiektZIntem != null)
             Suma += ObiektZIntem.Liczba;
         if (ObiektZFloatem != null)
             Suma += (int)ObiektZFloatem.Liczba;
         if (ObiektZBoolem != null)
             if (ObiektZBoolem.PoleBool == true)
                 Suma++;
         return Suma;
     }
}
```
Pliki KomponentZLiczbaCalkowita.cs, KomponentZLiczbaZmiennoprzecinkowa.cs i Komponent ZPolemBool.cs są takie same jak w zadaniu "Projekt JakimJestemTypem — część I".

# **Skorowidz**

#### **A**

agile, 54 aktywność obiektu, 103 algorytm, 46 obliczania pola powierzchni koła, 50 Pieczenie ciasta, 47 architektura projektu, 58

#### **B**

biblioteka, 59 błędy, 147 breakpoint, 147

#### **C**

cykl życia obiektu, 133 projektu, 54

#### **D**

debugowanie, 64 breakpoint, 147 kontynuacja wykonania programu, 149 modyfikacja wartości zmiennych, 148 podgląd wartości zmiennych, 148 w Visual Studio, 146 deklaracja tablic, 113 zmiennych, 67 destruktor, 134 diagram klas, 57 dodanie parametru do komponentu, 29 własnego komponentu, 28 dokumentacja, 53 fabuła gry, 57 mechanika gry, 56 projektowa, 56

techniczna, 163 wizja projektu, 56 wymagań, 57 dostęp do metod, 91 do renderera, 32 dziedziczenie klas, 89

#### **F**

FPS, frame per second, 100 funkcja, 31, 69 OnCollisionEnter, 31 OnGUI, 100 Parse, 146 Update, 100, 101 funkcje prywatne, 71 publiczne, 71

#### **G**

gra MicroAbrix, 130 GUI, 102

#### **H**

hierarchia obiektów, 102

#### **I**

indeks, 113 informacja, 45 instalacja Unity, 13 Visual Studio, 13 instrukcja break, 143 continue, 144 switch, 143 instrukcje warunkowe, 75, 95

#### **K**

klasa, 30, 32, 89 GameObject, 103 OpelAstra, 72 String, 145 StringBuilder, 145 klasy dziedziczenie, 89 ogólne, 89 szczegółowe, 89 kolejność obliczeń, 96 kolekcje, 113 komentarze, 29 kompilacja projektu, 34 w Unity, 58 w Visual Studio, 61 komponent, 30, 32 Collider, 27 Renderer, 27 Rigidbody, 27 Transform, 26 komponenty ogólne, 25 Unity, 100 konstruktor, 133 domyślny, 134 przeciążanie, 135 konwersja liczb, 146

#### **M**

metoda ToString, 146 metodologia Scrum, 54 tradycyjna, 54 zwinna, 54 metody, 71 przeciążanie, 134 klasy String, 145 modyfikacja obiektów, 24 wartości zmiennych, 148 modyfikator out, 139, 140 ref, 140

#### **O**

obiekty, 32, 72 aktywność, 103 na scenie, 32 obracanie, 64 tworzenie, 92 zwracanie, 139 okna Unity główne, 18 podstawowe, 22 okno hierarchii obiektów, 18 inspektora, 18, 24 kompilacji, 59 widoku sceny, 18 operator !, 96  $!=, 76$ ||, 68 <, 76  $\leq 5, 76$  $==, 76$ >, 76  $>=, 76$ &&, 68 as, 94 is, 95 otwieranie projektu, 20

#### **P**

pętla for, 115, 116, 125 foreach, 119, 126 while, 123, 126 pętle instrukcja break, 144 instrukcja continue, 144 pierwszy komponent, 28 projekt, 17 skrypt, 28 platforma .NET, 17 plik DoDestrukcji.cs, 131 Doniczka.cs, 80, 106, 128, 159 GlownySkrypt.cs, 150, 152 GlownySkryptPoprawnie.cs, 151, 154

Gracz.cs, 77, 79, 82, 86, 98, 105, 127, 131 Jablko.cs, 99 Klikacz.cs, 122, 125 KomponentGracza.cs, 109, 119, 121 KomponentZLiczbaCalkowita.cs, 78 KomponentZLiczbaZmiennoprzecinkowa.cs, 78 KomponentZPolemBool.cs, 78 KomponentZPolemObiektowym.cs, 87 Konewka.cs, 85, 108 Owoc.cs, 99 Pojemnik.cs, 110 Sadzonka.cs, 80, 84, 107, 155 pliki bibliotek, 59 projektu, 60 podgląd wartości zmiennych, 148 pola klasy, 71 dostępność, 138 statyczne, 141 String, 145 użycie, 137 widoczność, 138 pomoc techniczna, 163 prefabrykaty, 23, 32 programowanie ekstremalne, 54 komponentów Unity, 100 projekt FixMe1, 150 FixMe2, 152 ObjectClicker, 122 ProjektRosliny, 79, 104, 126, 155 Tanks!, 169 przeciążanie konstruktorów, 135 metod, 134 przekazanie parametrów do funkcji, 70, 139 modyfikator out, 139 modyfikator ref, 140 przestrzenie nazw, 142 przesuwanie obiektu, 63 sceny, 63 przybornik narzędzi, 63 przyciąganie podczas przesuwania, 64 przypadki użycia, 57

pseudokod, 53 pułapka w kodzie, 147, Patrz także debugowanie

#### **R**

ramki graficzne, 100 refaktoryzacja, 82 rola Analityk, 54 Designer, 55 Dokumentalista, 55 Lider zespołu, 56 Menedżer, 56 Programista, 55 Projektant, 55 Tester, 55 Wdrożeniowiec, 55 rozciąganie obiektu, 64 rozwiązania, 60 rzutowanie typów, 66 typów obiektowych, 94 typu enum, 162 zmiennych, 69

#### **S**

scena, 23 3D, 63 otwieranie, 36 przesuwanie, 63 zmiana pozycji obiektu, 102 schemat blokowy, 51, 52 Scrum, 54 skalowanie obiektu, 64 skok warunkowy, 143 słowo kluczowe break, 143 continue, 144 if, 75 new, 92 null, 76, 93 private, 91 protected, 91 public, 91 static, 141 this, 93 using, 142

sortowanie, 117 specyfikacja, Patrz także dokumentacja wewnętrzna programu, 56 zewnętrzna programu, 57 stos wywołań, 148 szybkie GUI, 102

#### **T**

tablice, 113 deklaracja, 113 sortowanie elementów, 117 użycie, 114 tworzenie gier i programów, 53 obiektów, 92 projektu, 17 typ danych bool, 66, 68 float, 66, 67 enum, 161 int, 66 obiektowy, 92 string, 144 typy proste, 66 wyliczeniowe, 161

#### **U**

UML, Unified Modeling Language, 57 Unity, 17 Unity Asset Store, 165 uruchomienie gry, 25 Visual Studio, 19 uzyskiwanie pomocy, 165 użycie dokumentacji technicznej, 163 funkcji OnCollisionEnter, 31 gotowego kodu, 167 instrukcji break, 144 instrukcji continue, 144 instrukcji switch, 143 klasy StringBuilder, 146 modyfikatora out, 140 pętli for, 117 pętli while, 123 pola klasy, 72, 137

pola statycznego, 141 przestrzeni nazw, 142 tablic, 113 typu string, 145 typu wyliczeniowego, 162 zmiennych, 67, 68

#### **V**

Visual Studio, 17

#### **W**

wartość null, 76, 93 warunek, 75 widoczność metod i pól, 91 zmiennych, 136 wyszukiwanie błędów, 147 wyszukiwarka zasobów, 166 wywołania przeciążonej metody, 135 wielokrotne, 92

#### **Z**

zagnieżdżanie warunków, 95 zakładka Project, 19 zakup zasobów, 165 zasoby, 23, 32 zmienne, 66 modyfikacja wartości, 148 podgląd wartości, 148 typu obiektowego, 73 użycie, 67 zwracanie obiektu, 139

# PROGRAM PARTNERSKI - GRUPY HELION -

1. ZAREJESTRUJ SIĘ<br>2. PREZENTUJ KSIĄŻKI

Zmień swoją stronę WWW w działający bankomat!

Dowiedz się więcej i dołącz już dzisiaj! http://program-partnerski.helion.pl

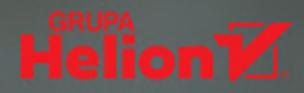

### Zdobądź pracę marzeń – zostań programistą Unity!

- Poznaj środowisko pracy
- Naucz się tworzyć sceny
- **Buduj ciekawe projekty**

Unity to zintegrowane środowisko umożliwiające tworzenie trójwymiarowych i dwuwymiarowych gier oraz różnego rodzaju interaktywnych treści, takich jak wizualizacje i animacje komputerowe. Wieloplatformowość rozwiązania, prostota używania, bogate funkcje, możliwość generowania materiałów prezentowanych na różnych urządzeniach oraz obsługa różnych języków skryptowych zadecydowały o niezwykłej popularności Unity i spowodowały, że to jeden z najczęściej wykorzystywanych silników gier komputerowych.

Jeśli marzysz o karierze twórcy gier, lecz obawiasz się, że nie uda Ci się opanować sztuki programowania, przekonaj się, że to wcale nie jest takie trudne! Dzięki tej książce sprawnie i pewnie wkroczysz w świat tworzenia gier komputerowych za pomocą języka C# w środowisku Unity. Dowiesz się, co trzeba zrobić, aby opanować niezbędne podstawy. Za sprawą dobrze przemyślanych lekcji osiągniesz kolejne stopnie wtajemniczenia, a zadania i podpowiedzi umożliwią Ci utrwalenie wiedzy oraz sprawdzenie jej w praktyce. Bez nadmiaru teorii i prosto do celu - właśnie tak nauczysz się Unity!

- Instalacja i przegląd środowiska pracy
- **Podstawowe operacje i komponenty Unity**
- Tworzenie skryptów oraz kompilacja projektu
- Inżynieria oprogramowania, procesy i dokumentacja
- Podstawy programowania w języku C#
- " Typy danych i konstrukcje programistyczne
- **Debugowanie programu i używanie zewnętrznego kodu**

### Tworzenie gier z Unity? To nic trudnego!

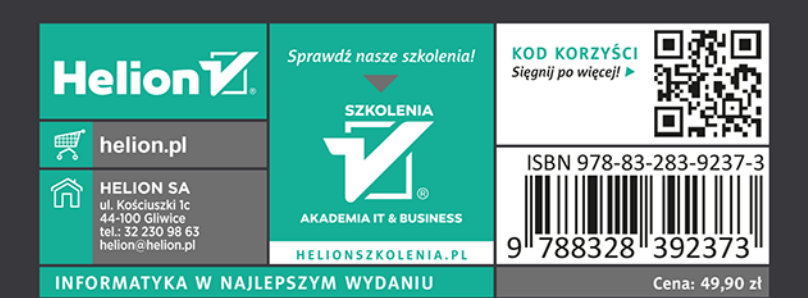